## Configurar email da FA para enviar emails a partir do gmail:

1. Ir a "contas e importação", em "Enviar correio como:" selecionar "Adicionar outro endereço de email" Indicar nome e endereço de e-mail

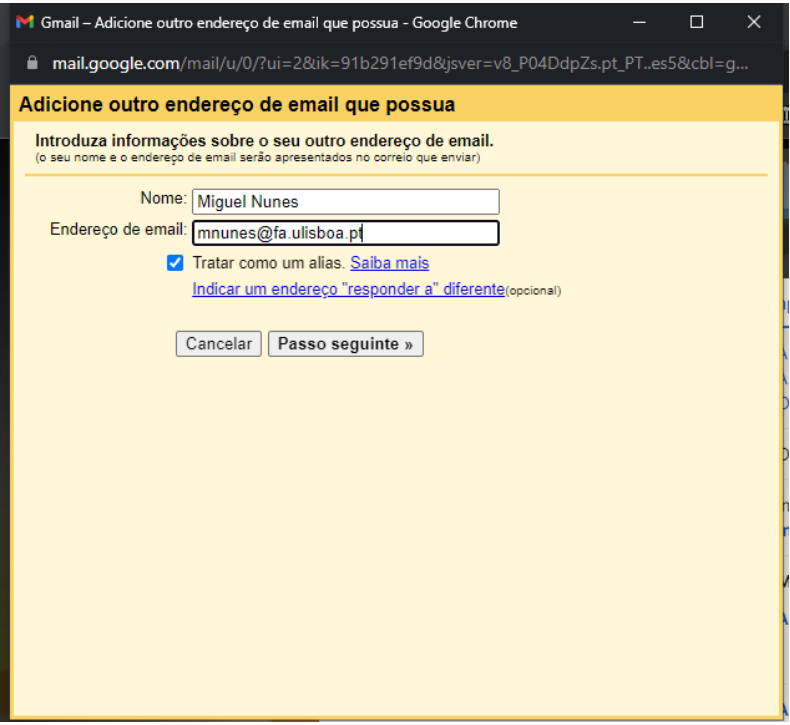

2. . Configurar servidor SMTP - Utilizar credências da FA

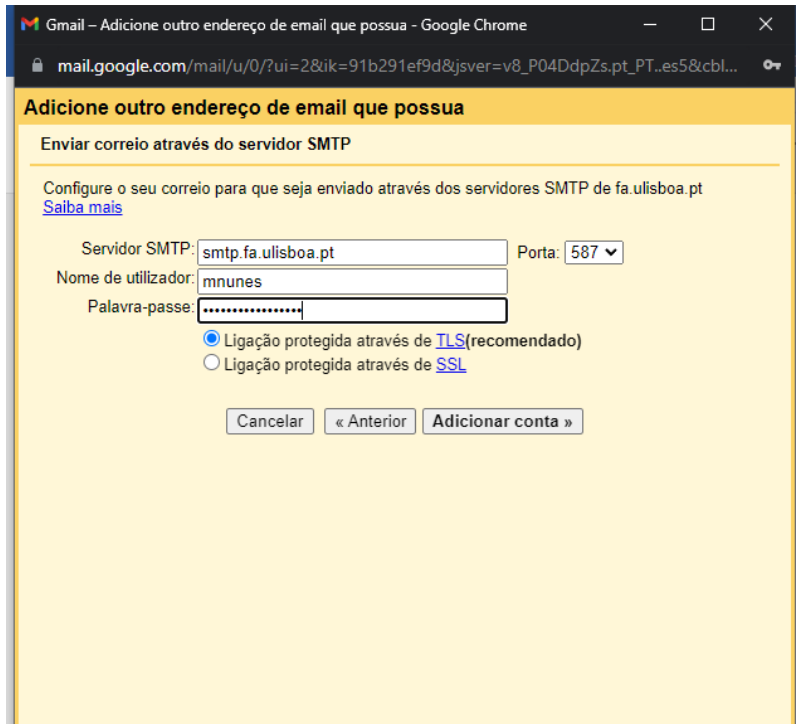